# Analyzing Open Shortest Path First (OSPF) Networks with Neo4j and Cypher

William John Holden

7/26/2021

## **1 Introduction**

Open Shortest Path First (OSPF) is a dynamic routing protocol used by network routers to communicate reachability information (Moy 1998). OSPF is considered an interior gateway routing protocol (IGP); it is used to route traffic within an organization or campus, but is not used for Internet-scale routing. There are multiple versions of OSPF, but OSPF version 2 is the most commonly used. OSPFv2 is specified the Internet Engineering Task Force's (IETF) [Request for Comment \(RFC\) 2328](https://datatracker.ietf.org/doc/html/rfc2328).

A *distance-vector* routing protocol is constructed on a simple invariant: given multiple "directions" a packet might be forwarded, the router operating a distance-vector routing protocol forwards packets in the direction of least distance (Malkin 1998). Suppose a router seeking destination  $u_n$  has paths  $P_1 = (u_i, u_j, \dots, u_n)$  and  $P_2 = (u_k, u_l, \dots, u_n)$ . If the router has information to show  $\delta(P_1) < \delta(P_2)$ , then there is no need to consider the structure of  $P_2$ : the router simply needs to forward the packet to  $u_i$ .

OSPF is a *link-state* routing protocol, *not* a distance-vector routing protocol (Moy 1998). A link-state routing protocol requires a complete topology table, known as a Link State Database (LSDB). Using the LSDB, the router computes the shortest path tree from itself to all destination networks. Traditionally, OSPF routers use some variation of Dijkstra's algorithm. The shortest path tree is then used to populate the router's routing table and forwarding table.

Cisco routers expose the raw contents of the LSDB to network managers on the Simple Network Management Protocol (SNMP). The management information base (MIB) for OSPFv2, named "OSPF-MIB," is specified in [RFC 4750](https://datatracker.ietf.org/doc/html/rfc4750) (Joyal et al. 2006). Within OSPF-MIB, there is an object named ospfLsdbTable  $(1.3.6.1.2.1.14.4)$ , which contains a list of  $\text{ospfLsdbEntry}$  objects  $(1.3.6.1.2.1.14.4.1)$  with the property ospfLsdbAdvertisement (1.3.6.1.2.1.14.4.1.8).

In this project, we use a Java program to:

- 1. Gather ospfLsdbAdvertisement entries from a router over SNMPv3.
- 2. Launch a Neo4j 4.3 graph database [embedded in the application.](https://neo4j.com/docs/java-reference/4.3/java-embedded/)
- 3. Insert the LSDB entries into the graph database.
- 4. Analyze the network graph using Neo4j's functions.

Areas of particular interest for the analysis include:

- 1. Network visualization.
- 2. Apply domain knowledge of common problems in computer networking and try to identify these problems using Cypher queries in Neo4j.
- 3. Automatic identification of "important" nodes, where importance is loosely defined here to signify that an individual router failure would cause a significant disruption or tear in a network.

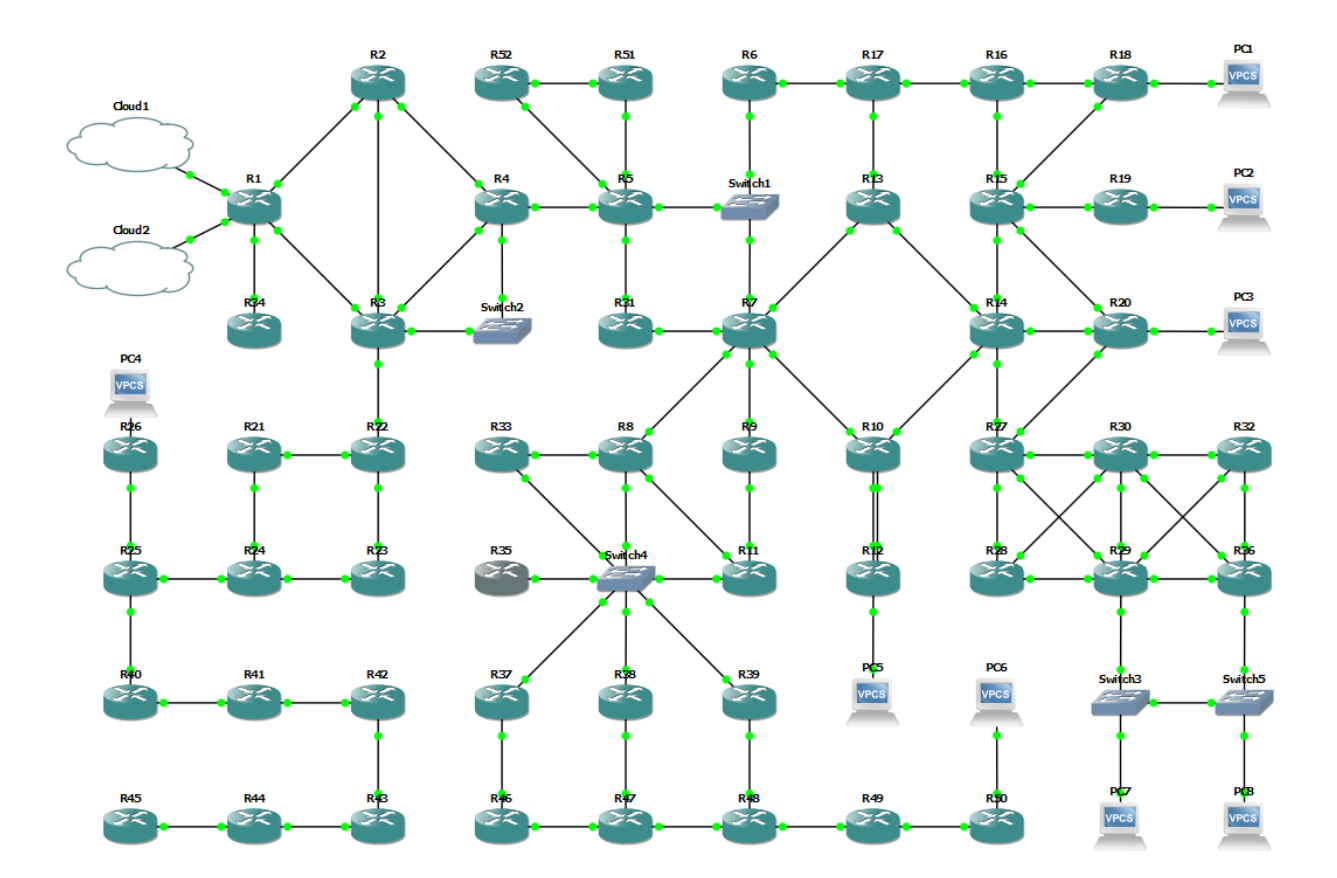

Figure 1: Network topology simulated for this project using GNS3

# **2 Project**

```
library(neo4r)
library(tidyverse)
library(knitr)
```

```
con \le neo4j_api$new(url = "http://localhost:7474", user = "", password = "")
```
## **2.1 Embedded Neo4j Graph Database**

The community edition of the Neo4j graph database system is freely available to Java developers everywhere using [Maven](https://search.maven.org/search?q=g:org.neo4j). One method of including Neo4j in a Java project is to simply include the Neo4j jar files in the Java runtime environment's class path.

In this project, we include the following Maven libraries as dependencies using the IntelliJ IDE:

- org.neo4j.gds:core:1.6.3
- org.neo4j.gds:proc:1.6.3
- org.neo4j:neo4j:4.3.2

We also include the org.reflections:reflections:0.9.12 library to assist loading the Graph Data Science (GDS) libraries.

A helper method creates a temporary directory for the database, starts the database server, and provides settings for the database server that are necessary for GDS.

```
public static GraphDatabaseService startDb() throws IOException {
    final Path databaseDirectory = Files.createTempDirectory(DEFAULT_DATABASE_NAME);
   Map<String, String> settings = new HashMap<>();
```

```
settings.put("dbms.security.procedures.unrestricted", "jwt.security.*,gds.*,apoc.*");
settings.put("dbms.security.procedures.whitelist", "gds.*");
settings.put("dbms.connector.bolt.enabled", "true");
settings.put("dbms.connector.http.enabled", "true");
```

```
final DatabaseManagementService managementService = new DatabaseManagementServiceBuilder(
        databaseDirectory).
        setConfigRaw(settings).
        build();
final GraphDatabaseService graphDb = managementService.database(DEFAULT_DATABASE_NAME);
```
return graphDb;

registerShutdownHook(managementService);

```
}
```
The registerShutdownHook method is copied verbatim from [Neo4j embedded documentation.](https://neo4j.com/docs/java-reference/current/java-embedded/hello-world/#_preparing_the_database) This method causes the JVM to invoke the shutdown() method on the Neo4j database management service as the main thread terminates.

private static void registerShutdownHook( final DatabaseManagementService managementService) {

```
// Registers a shutdown hook for the Neo4j instance so that it
// shuts down nicely when the VM exits (even if you "Ctrl-C" the
// running application).
Runtime.getRuntime().addShutdownHook( new Thread()
{
    @Override
```

```
public void run()
        {
            managementService.shutdown();
        }
    } );
}
```
For the OSPF graph, a single LINKED edge is defined as a Neo4j relationship type.

```
private enum RelTypes implements RelationshipType {
   LINKED
```
}

Finally, graph algorithms from GDS are not included in the Neo4j embedded database automatically. The procedures (which extend BaseProc) and functions must be registered to the grap database service's procedures registry. This method is a simplified version of the methods discussed in GDS issue  $#91$ .

```
public static GraphDatabaseService registerGds(GraphDatabaseService graphDb)
        throws KernelException {
   final GlobalProcedures proceduresRegistry = ((GraphDatabaseAPI) graphDb)
            .getDependencyResolver().resolveDependency(GlobalProcedures.class,
                    DependencyResolver.SelectionStrategy.SINGLE);
   final Set<Class<? extends BaseProc>> procedures = new Reflections("org.neo4j.graphalgo").
            getSubTypesOf(BaseProc.class);
   procedures.addAll(new Reflections("org.neo4j.gds.embeddings").getSubTypesOf(BaseProc.class));
    procedures.addAll(new Reflections("org.neo4j.gds.paths").getSubTypesOf(BaseProc.class));
   for (Class<? extends BaseProc> procedureClass : procedures) {
        proceduresRegistry.registerProcedure(procedureClass);
   }
   final Class[] functionsToRegister = {
            AsNodeFunc.class,
            NodePropertyFunc.class,
            VersionFunc.class };
   for (Class f : functionsToRegister) {
        proceduresRegistry.registerFunction(f);
   }
   return graphDb;
```
}

The registerGds method uses the Reflections library to build a set of BaseProc classes in the org.neo4j.graphalgo, org.neo4j.gds.embeddings, and org.neo4j.gds.paths packages. It then adds each of these classes to the graph database service's procedures registry.

Functions must be handled differently, as they have no common supertype. Rather, a static list of three classes that are useful GDS functions (notably, the familiar gds.util.asNode function) are registered as functions. Finally, the mutated graph database service is returned to the caller.

## **2.2 Database Schema**

The database uses three Neo4j labels to describe the objects of the OSPF LSDB:

• ROUTER: a router, which can be connected to other routers directly, transit networks, and stub networks. The name of a router is its router-id, which is usually chosen from the router's IP addresses but can

also be manually configured.

- NETWORK: a transit network that connects two or more routers on a multiple-access link. The name of a network is its prefix and subnet mask in classless inter-domain routing (CIDR) notation, such as 198.51.100.0/24.
- STUB: any subnet that the router connects to, except for transit networks. Two good examples are loopback host addresses (only one router can be connected to a loopback) and customer-facing VLANs with no other router.

A ROUTER can connect to another ROUTER, a NETWORK, and a STUB. NETWORK and STUB nodes can only attach to ROUTER nodes. Interestingly, the db.schema.visualization procedure produces an incorrect result by showing relations that do not exist.

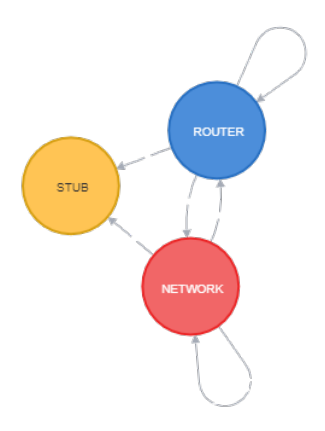

Figure 2: CALL db.schema.visualization

## **2.3 SNMPv3 Queries**

This program uses a library called [Tnm4j](https://github.com/soulwing/tnm4j) as a simplified API into [SNMP4J](https://www.snmp4j.org/). SNMP4J is a complex and difficult application to operate. Tnm4j chooses reasonable defaults and is much simpler for application developers to work with. The entire SNMP code is as follows:

```
private static List<Lsa> walkOspfLsdbMib(String address, String username,
                                         String authPassword, String privPassword)
                                         throws IOException {
   final Mib mib = MibFactory.getInstance().newMib();
   mib.load("SNMPv2-MIB");
   mib.load("OSPF-MIB");
   SecurityProtocols.getInstance().addAuthenticationProtocol(new AuthSHA());
   final SimpleSnmpV3Target target = new SimpleSnmpV3Target();
   target.setAddress(address);
   target.setSecurityName(username);
   target.setAuthType(SnmpV3Target.AuthType.SHA);
   target.setPrivType(SnmpV3Target.PrivType.AES128);
    target.setAuthPassphrase(System.getProperty("tnm4j.agent.auth.password", authPassword));
   target.setPrivPassphrase(System.getProperty("tnm4j.agent.priv.password", privPassword));
   final List<Lsa> lsdb = new ArrayList<>();
    try (SnmpContext context = SnmpFactory.getInstance().newContext(target, mib)) {
        final SnmpWalker<VarbindCollection> walker = context.walk(1, "sysName",
                "ospfLsdbAdvertisement");
        VarbindCollection row = walker.next().get();
```

```
while (row != null) {
            final byte[] lsa = (byte[]) row.get("ospfLsdbAdvertisement").toObject();
            lsdb.add(Lsa.getInstance(lsa));
            row = walker.next().get();}
   }
   return lsdb;
}
```
This method gathers the ospfLsdbAdvertisement values as byte strings and instantiates an internal Lsa object. The Lsa object is subclassed as RouterLsa and NetworkLsa, which are distinguished by a byte within the ospfLsdbAdvertisement byte string.

### **2.4 Constraints**

Three constraints guarantee that all three node types have distinct name properties. The constraints also implicitly define indicies, which should improve search times.

```
private static final String[] CONSTRAINTS = {
         "CREATE CONSTRAINT IF NOT EXISTS ON (r:ROUTER) ASSERT r.name IS UNIQUE",
         "CREATE CONSTRAINT IF NOT EXISTS ON (n:NETWORK) ASSERT n.name IS UNIQUE",
         "CREATE CONSTRAINT IF NOT EXISTS ON (s:STUB) ASSERT s.name IS UNIQUE"
};
private static void defineConstraints(GraphDatabaseService graphDb) {
    try (Transaction tx = graphDb.\begin{bmatrix} begin{bmatrix} Tx & y \end{bmatrix}Arrays.asList(CONSTRAINTS).forEach(c -> tx.execute(c));
        tx.commit();
    }
}
```
#### **2.5 Inserting Data**

Having gathered the OSPF router's LSDB using SNMPv3, the program finally inserts nodes and edges into the Neo4j graph database. The code is somewhat repetitive and is not shown in its entirety below, but representative exerpts are shown as follows.

First, the ROUTER nodes are created directly using the createNode Java method.

```
private static void createNetworks(GraphDatabaseService graphDb,
                                        Collection<NetworkLsa> networks) {
    try (Transaction tx = graphDb.\begin{bmatrix} begin{bmatrix} Tx & y \end{bmatrix}networks.forEach(lsa -> {
             Node node = tx.createNode();
             node.addLabel(NETWORK);
             final String prefix = lsa.getPrefix();
             node.setProperty("name", prefix);
         });
         tx.commit();
    }
}
```
Neo4j requires a *[transaction](https://neo4j.com/docs/java-reference/4.3/java-embedded/cypher-java/)* to be opened, committed, and closed when writing to the database. Closing the transaction is implicit in Java 7 and layer using the try[-with-resources](https://docs.oracle.com/javase/tutorial/essential/exceptions/tryResourceClose.html) syntax. NETWORK nodes are created in a similar method, which is named createNetworks.

A more complicated MERGE statement relates ROUTER nodes to one another. The following method constructs

a parameterized MERGE statement which finds the two routers and creates a weighted relationship between them. Note that these relationships are intentionally directed; OSPF routers advertise their connection to one another as directed edges.

```
private static void connectRouters(GraphDatabaseService graphDb,
                                      Collection<RouterLsa> routers) {
    String queryString = "MATCH (src:ROUTER {name:$src})\n" +
             "MATCH (dst:ROUTER {name:$dst})\n" +
             "MERGE (src)-[:LINKED {cost:$cost}]->(dst)";
    try (Transaction tx = graphDb.\begin{bmatrix} begin{bmatrix} Tx & y \end{bmatrix}routers.forEach(src -> {
             src.getAdjacentRouters().forEach((dst, metric) -> {
                 Map<String, Object> parameters = new HashMap<>();
                 parameters.put("src", src.routerId.getHostAddress());
                 parameters.put("dst", dst.getHostAddress());
                 parameters.put("cost", metric);
                 tx.execute(queryString, parameters);
             });
        });
        tx.commit();
    }
}
```
The connectNetworks similarly connects NETWORK objects to ROUTER objects.

The connectTransport method is long and inelegant. The ROUTER node is not easily matched to the NETWORK node. In an extremely large network, the NETWORK for a ROUTER could be identified in logarithmic time (using a binary search tree) or constant time (constant in relation to the length of an IP address, using a trie). For small networks, it is acceptably fast to perform a linear search through all NetworkLsa objects to identify the appropriate NETWORK node.

Finally, the ROUTER nodes are connected to their STUB networks. This Cypher query is interesting because it uses one MATCH clause and two MERGE clauses to identify the ROUTER, match or create the STUB, and relate the two.

```
private static void connectStubs(GraphDatabaseService graphDb,
                                   Collection<RouterLsa> routers) {
    String queryString = "MATCH (src:ROUTER {name:$src})\n" +
             "MERGE (dst:STUB {name:$dst})\n" +
             "MERGE (src)-[:LINKED {cost:$cost}]->(dst)";
    try (Transaction tx = graphDb.\begin{bmatrix} begin{bmatrix} Tx & y \end{bmatrix}routers.forEach(src -> {
             src.getStubs().forEach((dst, metric) -> {
                 Map<String, Object> parameters = new HashMap<>();
                 parameters.put("src", src.routerId.getHostAddress());
                 parameters.put("dst", dst);
                 parameters.put("cost", metric);
                 tx.execute(queryString, parameters);
             });
        });
        tx.commit();
    }
}
```
The main method creates the database by invoking each of these methods.

final List<Lsa> lsdb = walkOspfLsdbMib(args[0], args[1], args[2], args[3]);

```
final List<RouterLsa> routers = lsdb.stream().filter(l -> l instanceof RouterLsa)
        .map(1 -> (RouterLsa) 1).collect(Collectors.toList());
final List<NetworkLsa> networks = lsdb.stream().filter(l -> l instanceof NetworkLsa)
        .map(1 -> (NetworkLsa) 1).collect(Collectors.toList());
createRouters(graphDb, routers);
createNetworks(graphDb, networks);
connectRouters(graphDb, routers);
connectNetworks(graphDb, networks);
connectTransport(graphDb, routers, networks);
```
## **2.6 Execution**

connectStubs(graphDb, routers);

When the OspfAnalyzer program runs, it accepts the router IP address and SNMPv3 username, authorization password, and privacy passwords as four command-line arguments. The program initializes the Neo4j graph database, gathers the OSPF LSDB over SNMPv3, inserts the network data into the database, and then pauses. The embedded Neo4j graph database is accessible using the [Bolt protocol](https://neo4j.com/docs/java-reference/current/java-embedded/bolt/), which is most easily accessed from [Neo4j Browser](https://neo4j.com/developer/neo4j-browser/). Simply connect to neo4j://localhost:7687 in Neo4j Browser and leave both the username and password blank. Alternatively, any Neo4j driver (such as neo4r, used in this document) can connect to the graph database using Bolt or HTTP.

The project is developed in Java 11 but compiled with a language level of Java 8. This is for backwardcompatibility to commonly-used Java Runtime Environments (JRE) seen in large enterprises.

## **3 Analysis**

#### **3.1 Network Visualization**

Neo4j Browser provides a powerful graph visualization feature. Nodes can be colored by label. Both nodes and relationships can show text labels based on property values. The user can drag vertices to manually arrange the graph. Neo4j Browser's graph visualization is easier to use than [GraphViz,](https://graphviz.org/) although possibly not as rich in features.

The network visualization of all three node types (ROUTER, NETWORK, and STUB) is too large and noisy to comprehend.

A simpler visualization is to match only ROUTER and NETWORK labels. This gives a smaller graph that makes more sense to network operators.

Network documentation is a tedious, difficult, and error-prone activity for network operators everywhere. Networks frequently change, and the diagram for a large network may already become incorrect before a technician completes the drawing. Though the Neo4j graph visualization is a good start, it fails to capture information that network operators would typically annotate on a node, such as:

- Make, model, and serial number
- Hostname
- Building, floor, and room numbers
- Interface names
- Circuit names

Network diagrams are most commonly built in tools like Microsoft Visio. Though automatic network diagrams are not likely to displace manual diagrams, it can still be a useful troubleshooting and verification tool. Also, the automatic network diagram could be constructed as the basis for drawing a manual network diagram in a tool like Visio.

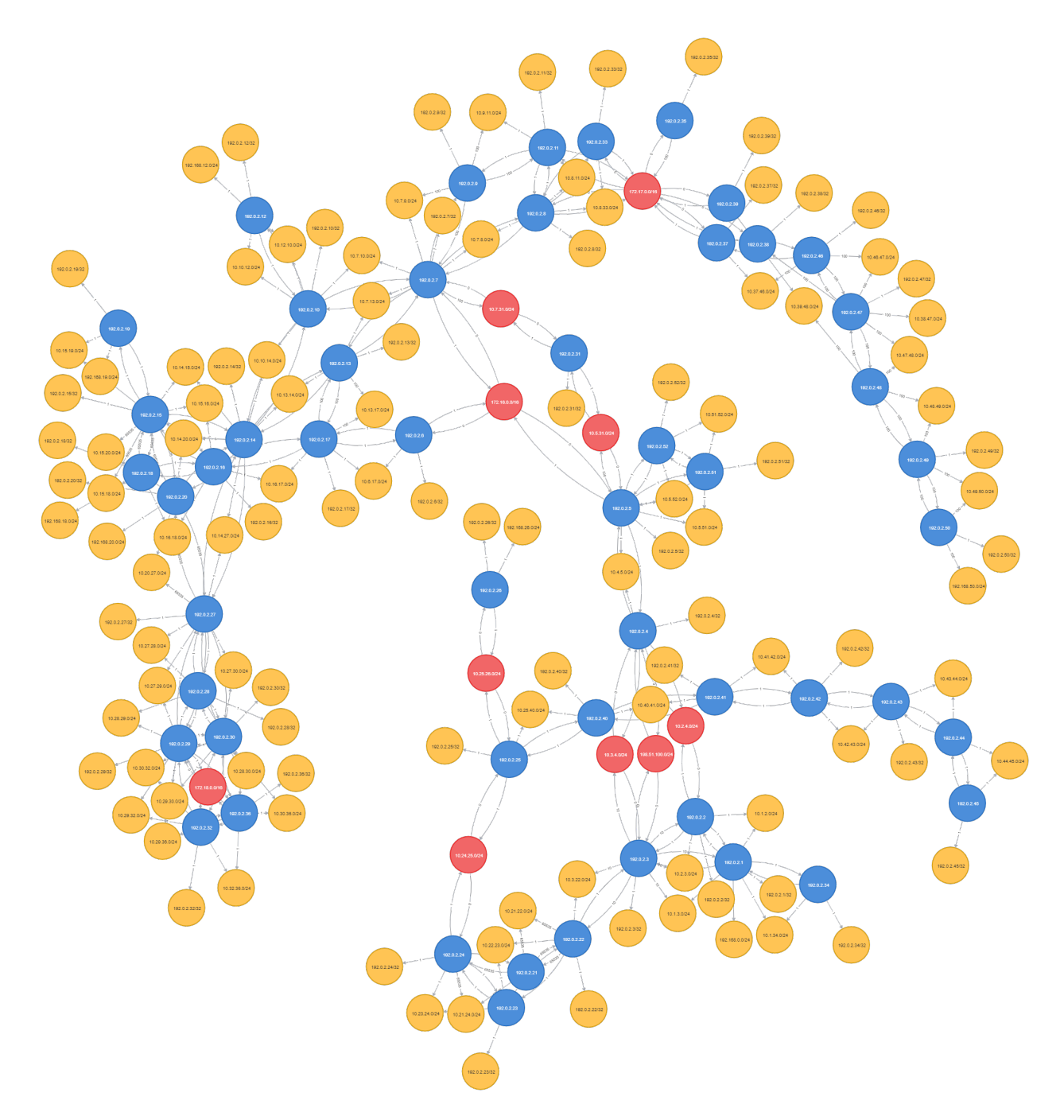

Figure 3: MATCH n RETURN n

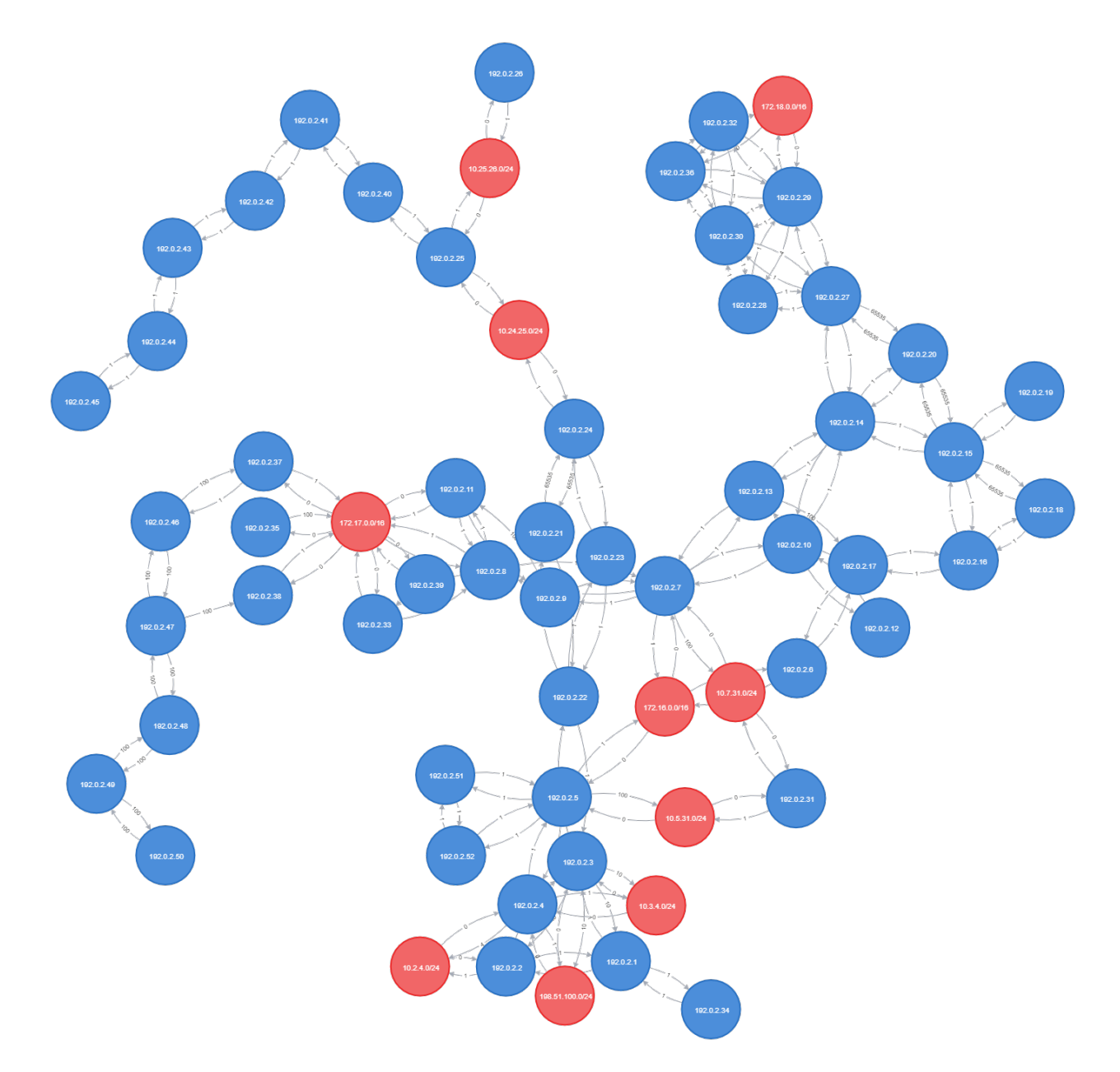

Figure 4: MATCH (n) WHERE n:ROUTER OR n:NETWORK RETURN n

## **3.2 Domain Knowledge**

The graph database provides many opportunities for a network technician to discover problems that might have otherwise been quite difficult.

The OSPF LSDB represents a direct connection between two routers u and v with two edges:  $e_1 = (u, v)$ and  $e_2 = (v, u)$ . The costs,  $w(e_1)$  and  $w(e_2)$ , may or may not be equal. Mismatched costs may lead to *asymmetric routing*, where the path  $p_1 = u \leadsto v$  is not the reverse of  $p_2 = v \leadsto u$ . Asymmetric routes can cause many problems on computer networks. If only half of a connection traverses a firewall, then the firewall incorrectly deny traffic. Also, there may be a performance-related reason to prefer one path over others.

The following Cypher query finds point-to-point connections between routers that have unequal cost.

```
tmp = "MATCH (u:ROUTER)-[e1:LINKED]->(v:ROUTER)
MATCH (v)-[e2:LINKED]->(u)
WHERE e1.cost \langle \rangle e2.cost AND id(u)\langle id(v) \rangleRETURN u.name, v.name, e1.cost, e2.cost
" %>% call_neo4j(con)
kable(tibble(u = \text{tmp\$u.name\$value}, v = \text{tmp\$v.name\$value},
               e1 = \text{tmp$e1.cost$value, } e2 = \text{tmp$e2.cost$value)}
```
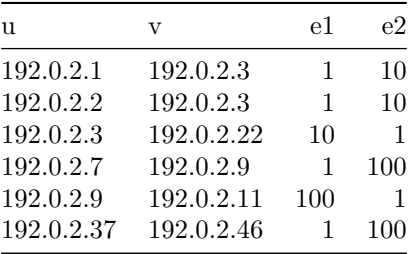

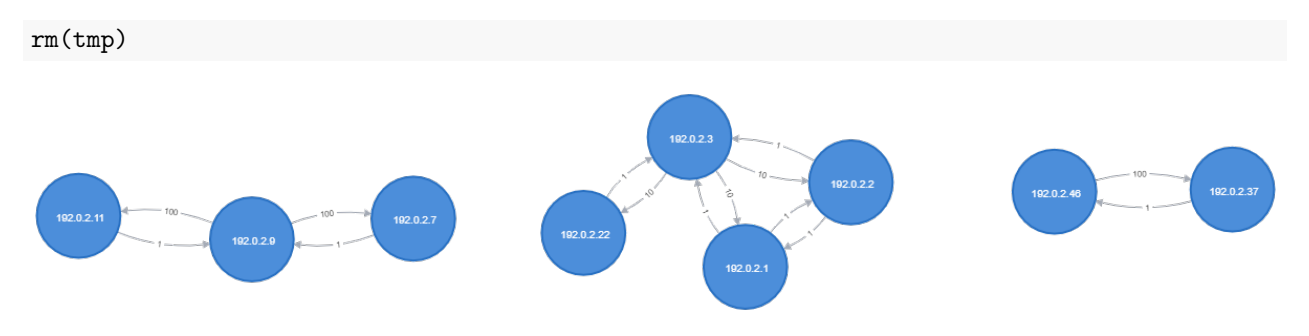

Figure 5: MATCH (u:ROUTER)-[e1:LINKED]->(v:ROUTER) MATCH (v)-[e2:LINKED]->(u) WHERE e1.cost  $\leq$  e2.cost AND id(u) $\leq$ id(v) RETURN u, v

Similarly, the costs of the many routers attached to a broadcast, multiple-access transit network need not be equal. The following Cypher query uses the standard deviation to test if all costs are equal; if the standard deviation is nonzero, then at least one cost is unequal.

```
tmp = "MATCH (n:NETWORM) < -[e:LINKED] - (.ROUTER)WITH n.name AS Network, COUNT(e) AS Connections, stDev(e.cost) AS s
WHERE s \le 0RETURN Network, Connections
" \frac{1}{2} % call neo4j(con)
kable(tibble(Network = tmp$Network$value, Connections = tmp$Connections$value))
```
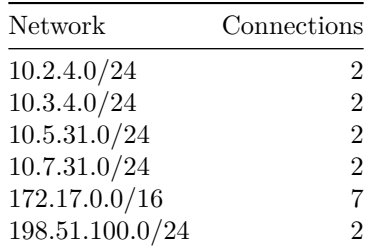

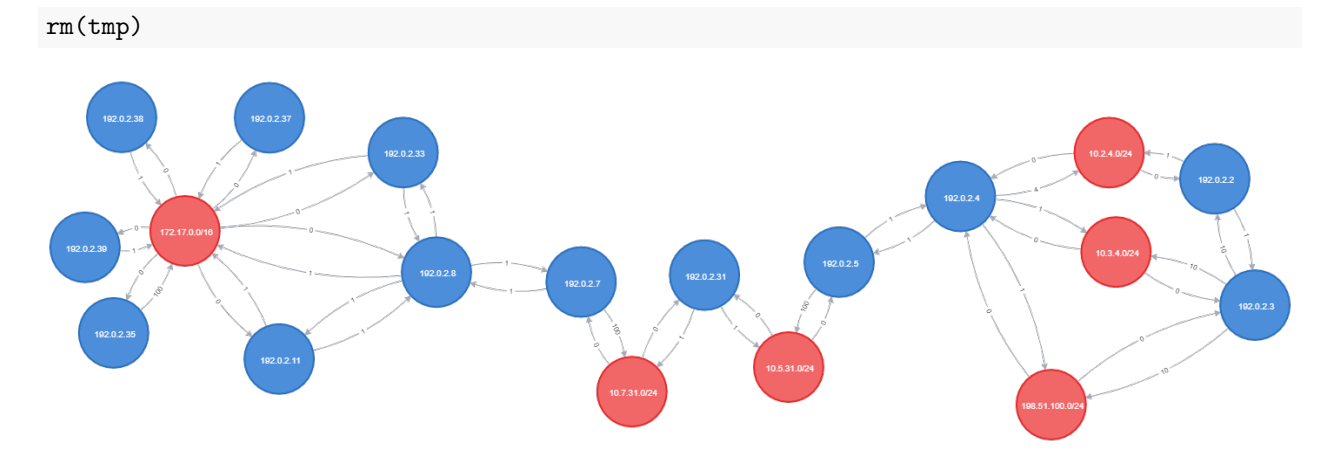

Figure 6: MATCH (n:NETWORK) <- [e:LINKED] - (r:ROUTER) WITH n as n, stDev(e.cost) AS s,  $collect(r)$  as r WHERE s <> 0 RETURN n, r

A much less common error is for the ip ospf network type to be mismatched. On point-to-point networks, the router interface should be configured as ip ospf network point-to-point ("Initial Configurations for OSPF over a Point-to-Point Link" 2007). For broadcast networks, this configuration should be left at its default value, ip ospf network broadcast.

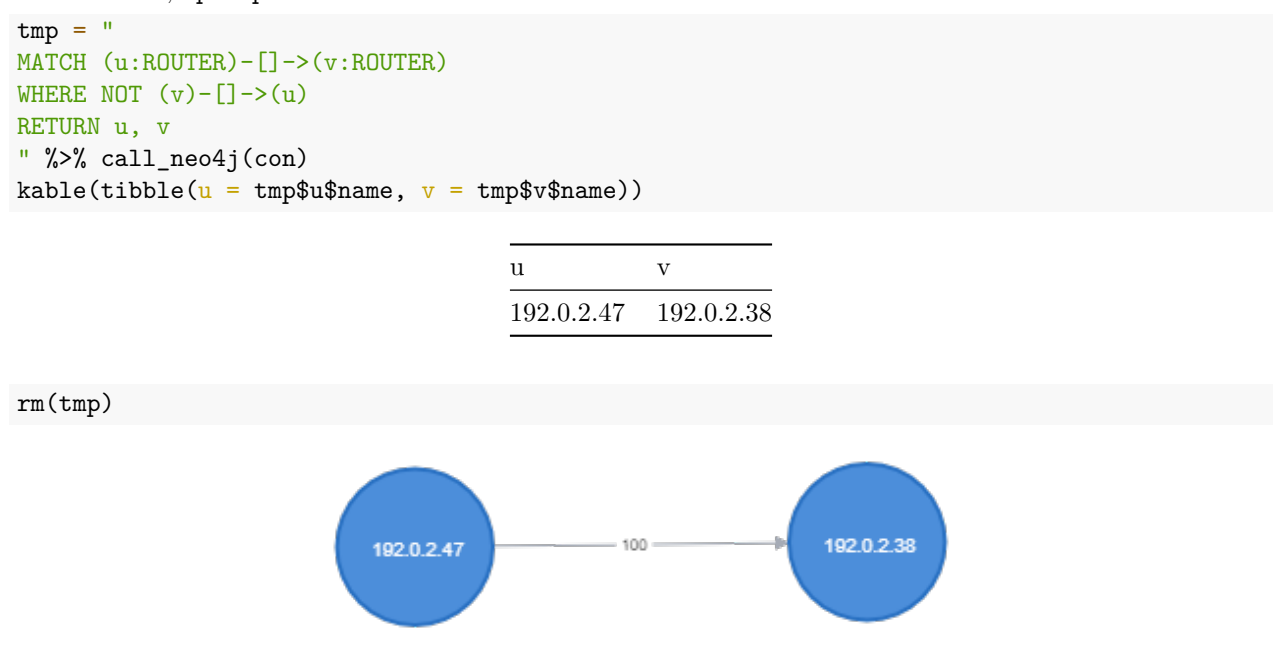

Figure 7: MATCH (u:ROUTER)-[]->(v:ROUTER) WHERE NOT (v)-[]->(u) RETURN u, v

#### **3.3 Important Nodes**

Finally, we attempt to discover "important" nodes using tools from the Graph Data Science (GDS) library.

```
First, we project the database to memory.
"
CALL gds.graph.create('myGraph', ['ROUTER', 'NETWORK', 'STUB'], 'LINKED', {
relationshipProperties: 'cost'
})
" %>% call_neo4j(con)
```
We compute the [closeness centrality](https://neo4j.com/docs/graph-data-science/current/algorithms/closeness-centrality/) of all vertices in the graph.

```
tmp = "CALL gds.alpha.closeness.stream('myGraph')
YIELD nodeId, centrality
RETURN gds.util.asNode(nodeId).name as name, centrality
ORDER BY centrality DESC
LIMIT 15
" %>% call_neo4j(con)
kable(tibble(Node = tmp$name$value, Centrality = tmp$centrality$value))
```
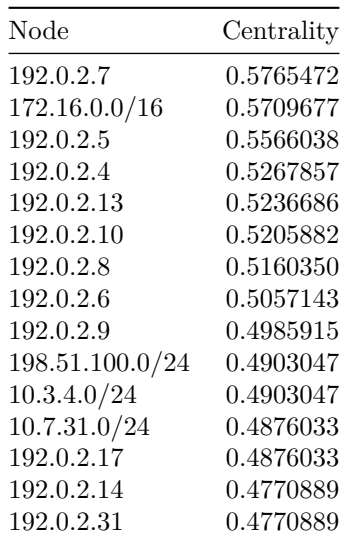

#### rm(tmp)

Closeness centrality provides a few good results, but also a few poor results. The closeness centrality correctly shows that nodes 7 (identified by router ID 192.0.2.7), 5, 4, and 13 are very central to the network. Unfortunately, closeness centrality overestimates the importance of nodes 51 and 52. These nodes form a small triangle with node 5, which really is very central to the network, but the loss of either or both nodes 51 and 52 would not cause a partition in the network.

[PageRank](https://neo4j.com/docs/graph-data-science/current/algorithms/page-rank/#algorithms-page-rank) fares even worse in this application.

```
tmp = "CALL gds.pageRank.stream('myGraph', {
    maxIterations: 20,
    dampingFactor: 0.85,
    relationshipWeightProperty: 'cost'
})
```
YIELD nodeId, score RETURN gds.util.asNode(nodeId).name as name, score ORDER BY score DESC LIMIT 15 " %>% call\_neo4j(con)  $kable(tible(Node = tmp$name$value, PageRank = tmp$score$value))$ 

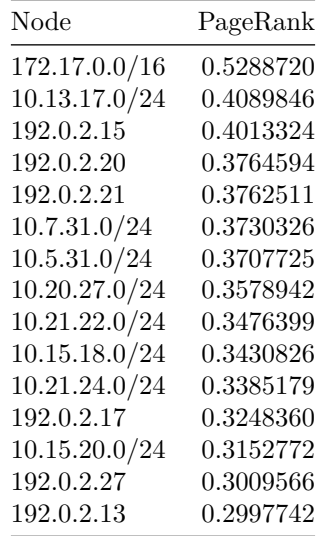

#### rm(tmp)

PageRank nonsensically scores nodes 15, 20, 21 highly. It also seems to favor certain transit networks. The PageRank scoring of node centrality for this network topology does not align with a technician's expectation.

Finally, we use GDS's [betweenness centrality](https://neo4j.com/docs/graph-data-science/current/algorithms/betweenness-centrality/#algorithms-betweenness-centrality) procedure in search of bridge nodes.

```
tmp = "CALL gds.betweenness.stream('myGraph')
YIELD nodeId, score
RETURN gds.util.asNode(nodeId).name AS name, score
ORDER BY score DESC
LIMIT 15
" %>% call_neo4j(con)
kable(tible(Node = tmp$name$value, Betweenness = tmp$score$value))
```
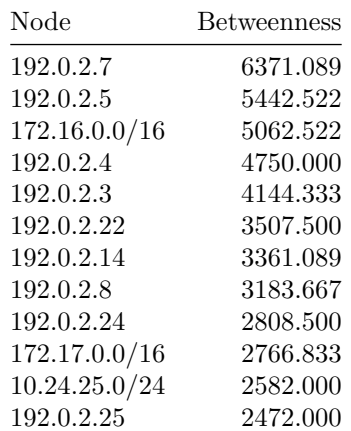

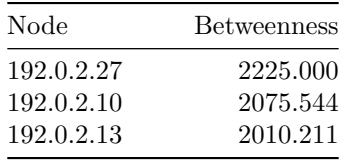

rm(tmp)

Betweenness centrality correctly identifies nodes 7, 5, 4, 3, 22, 14 and 8 as important nodes that are central to the network. Many of these nodes (5, 4, and 3) would cause a partition in the network if removed.

Among closeness centrality, PageRank, and betweenness centrality, the betweenness centrality appears to give the most accurate prediction of network node importance.

## **4 Conclusion**

Graph databases are a compelling option for analyzing any data set that can be represented as a network. An important question to ask is whether *transitivity* makes sense in the data set. A graph database could be used to hold, for example, (:STORE)-[:HAS]->(:ITEM) relationships, but the graph database may not be particularly useful if there is no (:STORE)-[]->(:STORE) or (:ITEM)-[]->(:ITEM) relationships.

The OSPF protocol for network routing uses a graph directly to forward packets. A graph database's syntax, visualization features, and analytical functions offer network technicians a natural way to explore, study, document, and optimize their routers.

This research project presents a standalone Java application that gathers the OSPF LSDB using SNMPv3. The program also hosts an embedded Neo4j graph database, which can be access through Neo4j Browser or any Neo4j driver using the Bolt or HTTP protocols. We show that Neo4j effortlessly produces a competent network diagram, though the diagram is missing many details that a network technician would ordinarily need. Finally, we evaluate the closeness centrality, PageRank, and betweenness centrality procedures and found that betweenness centrality predicts bridge nodes most accurately.

Java source code is posted on GitHub under [wjholden/OSPF-Analyzer](https://github.com/wjholden/OSPF-Analyzer).

## **References**

- "Initial Configurations for OSPF over a Point-to-Point Link." 2007. *Cisco*. Cisco. [https://www.cisco.com/](https://www.cisco.com/c/en/us/support/docs/ip/open-shortest-path-first-ospf/13687-15.html) [c/en/us/support/docs/ip/open-shortest-path-first-ospf/13687-15.html](https://www.cisco.com/c/en/us/support/docs/ip/open-shortest-path-first-ospf/13687-15.html).
- Joyal, Dan, Fred Baker, Spencer Giacalone, Dan Joyal, and Piotr Galecki. 2006. "OSPF Version 2 Management Information Base." Request for Comments. RFC 4750; RFC Editor. [https://doi.org/10.17487/R](https://doi.org/10.17487/RFC4750) [FC4750.](https://doi.org/10.17487/RFC4750)
- Malkin, Gary S. 1998. "RIP Version 2." Request for Comments. RFC 2453; RFC Editor. [https://doi.org/](https://doi.org/10.17487/RFC2453) [10.17487/RFC2453](https://doi.org/10.17487/RFC2453).
- Moy, John. 1998. "OSPF Version 2." Request for Comments. RFC 2328; RFC Editor. [https://doi.org/10.1](https://doi.org/10.17487/RFC2328) [7487/RFC2328.](https://doi.org/10.17487/RFC2328)